#### **FCT/Unesp – Presidente Prudente Departamento de Matemática e Computação**

## Programação Orientada a Objetos **Interface Gráfica** Parte II

#### Prof. Dr. Danilo Medeiros Eler danilo.eler@unesp.br

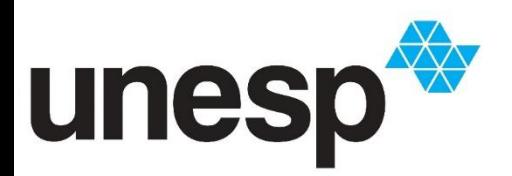

**Departamento de Matemática e Computação Faculdade de Ciências e Tecnologia Unesp – Universidade Estadual Paulista Presidente Prudente/SP, Brasil**

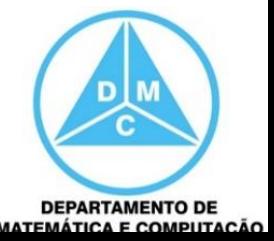

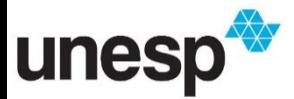

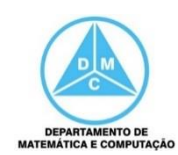

- Quando for digitado o código de um produto faremos uma busca pelo código
	- Se o código existir, exibiremos os seus dados e bloquearemos o botão Adicionar
		- adicionar\_Button.setEnable(false);
	- Caso contrário, limparemos os campos e habilitaremos o botão Adicionar
		- adicionar\_Button.setEnable(true);

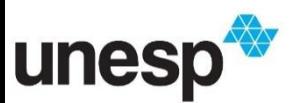

- Utilizaremos o evento LostFocus da caixa de texto do botão
- Sempre que ela perder o foco, faremos a busca pelo código digitado

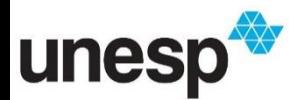

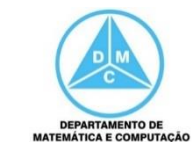

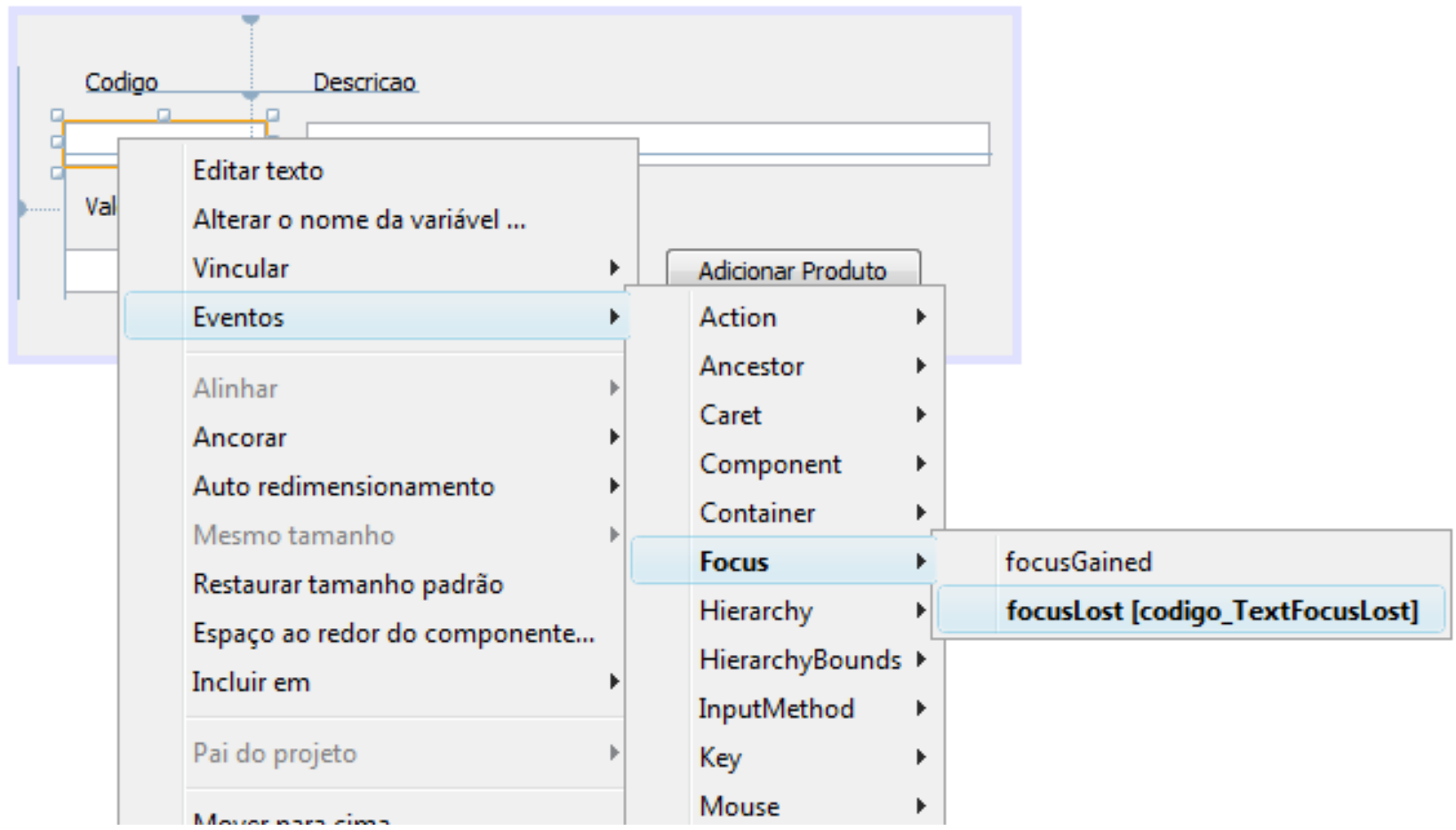

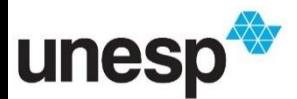

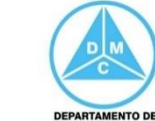

```
private void codigo TextFocusLost(java.awt.event.FocusEvent evt) {
    // TODO add your handling code here:
    String codigo = codigo Text.getText();
    Controlador control = new Controlador();
    Produto produto = control.buscarProdutoPorCodigo(codigo);
    if (produto != null) {
        descricao Text.setText(produto.getDescricao());
        valor Text.setText ( Float.toString ( produto.getValor () ) ) ;
        float taxaImposto = ((Productional) producto) . get TaxaImposto();
        taxa Text.setText(Float.toString(taxaImposto));
        adicionar Button.setEnabled(false);
    \left\{e1se\right\}valor Text.setText("");
        descricao Text.setText("");
        adicionar Button.setEnabled(true);
    ł
```
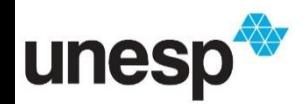

 $\mathcal{Y}$ 

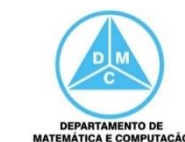

• Produto não cadastrado

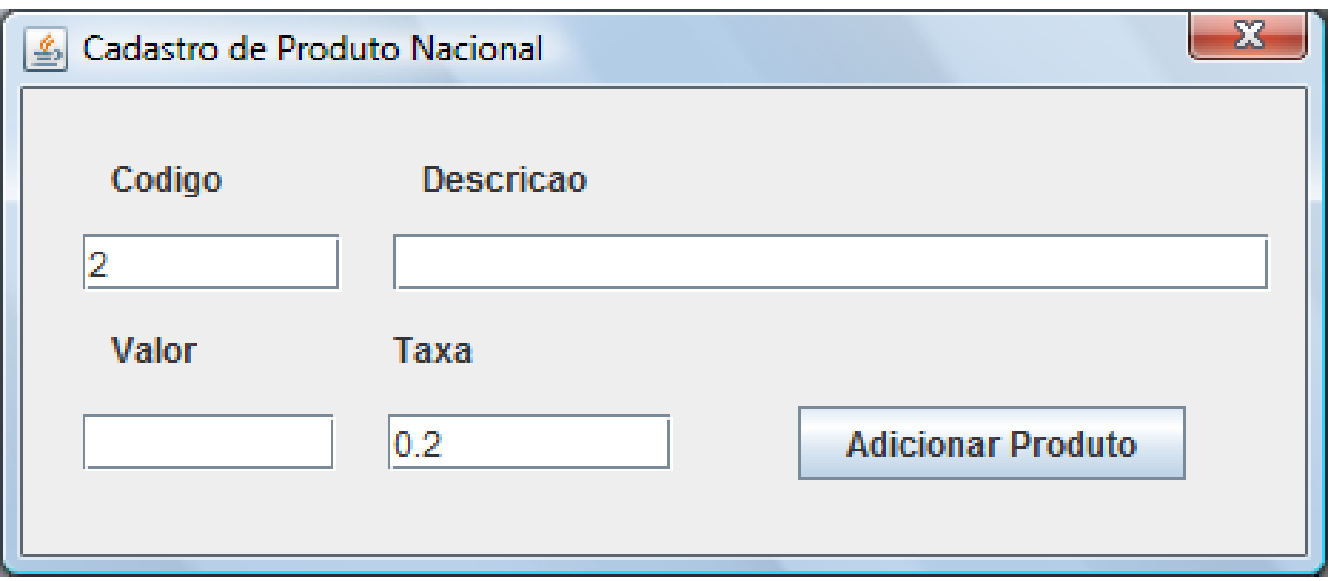

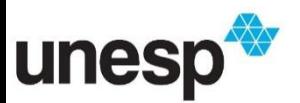

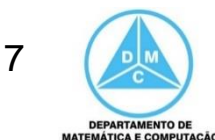

• Produto não cadastrado

unes

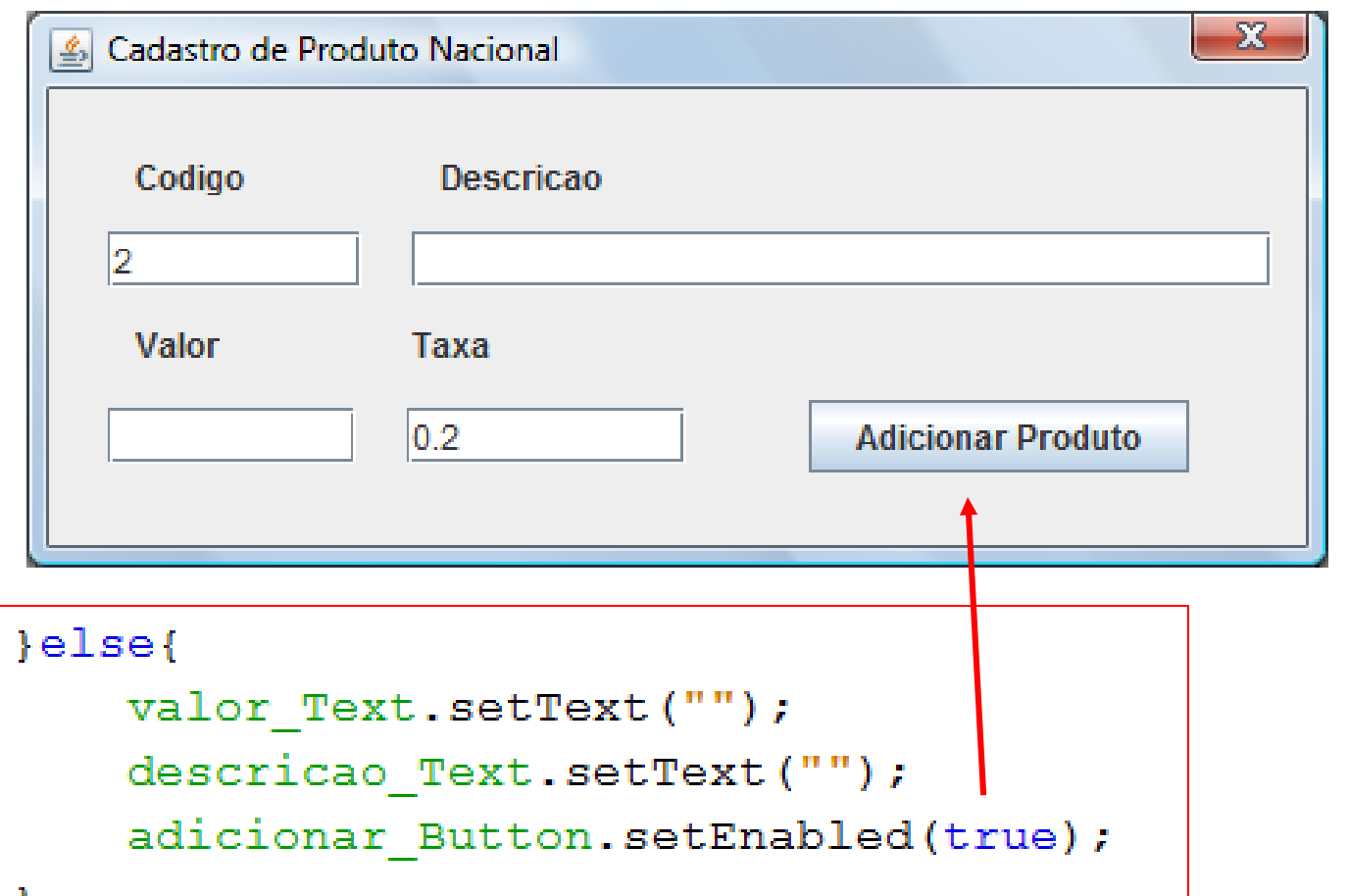

**DEPARTAMENTO DE MATEMÁTICA E COMPUTAÇÃ** 

• Produto nacional já cadastrado

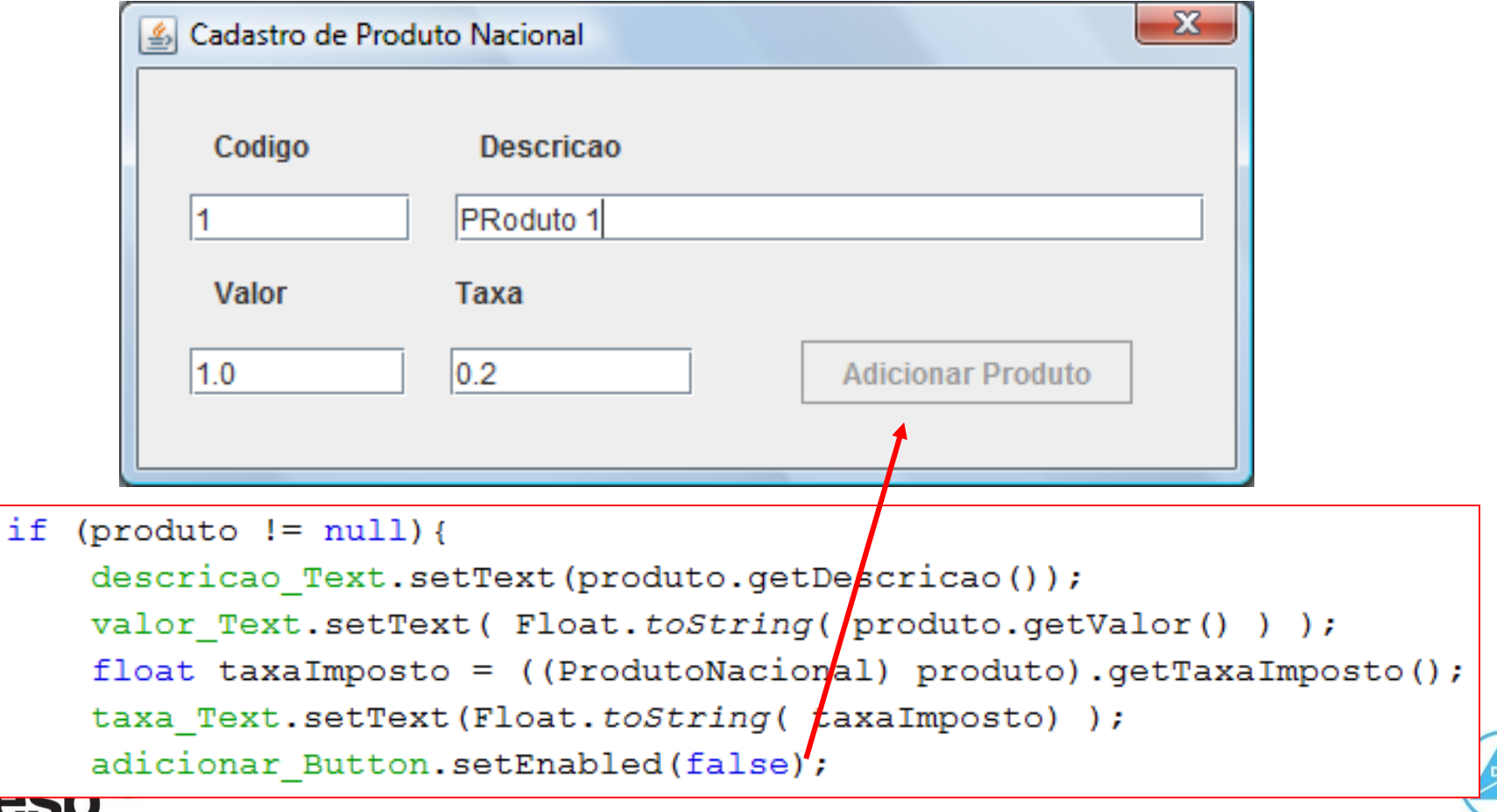

**DEPARTAMENTO DE MATEMÁTICA E COMPUTAÇÃO** 

- Um JLabel pode ser utilizado para exibir mensagens para o usuário, assim evitamos de utilizar o JOptionPane
	- A mensagem pode ser passada para ele e torná-lo visível
		- msg\_Label.setVisible(true);
	- Caso não seja necessário uma mensagem, ele se torna invisível
		- msg\_Label.setVisible(false);

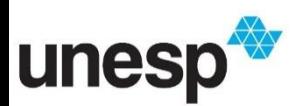

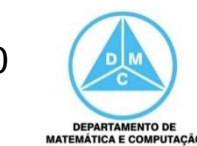

#### Alterar Nome de Variável e Conteúdo

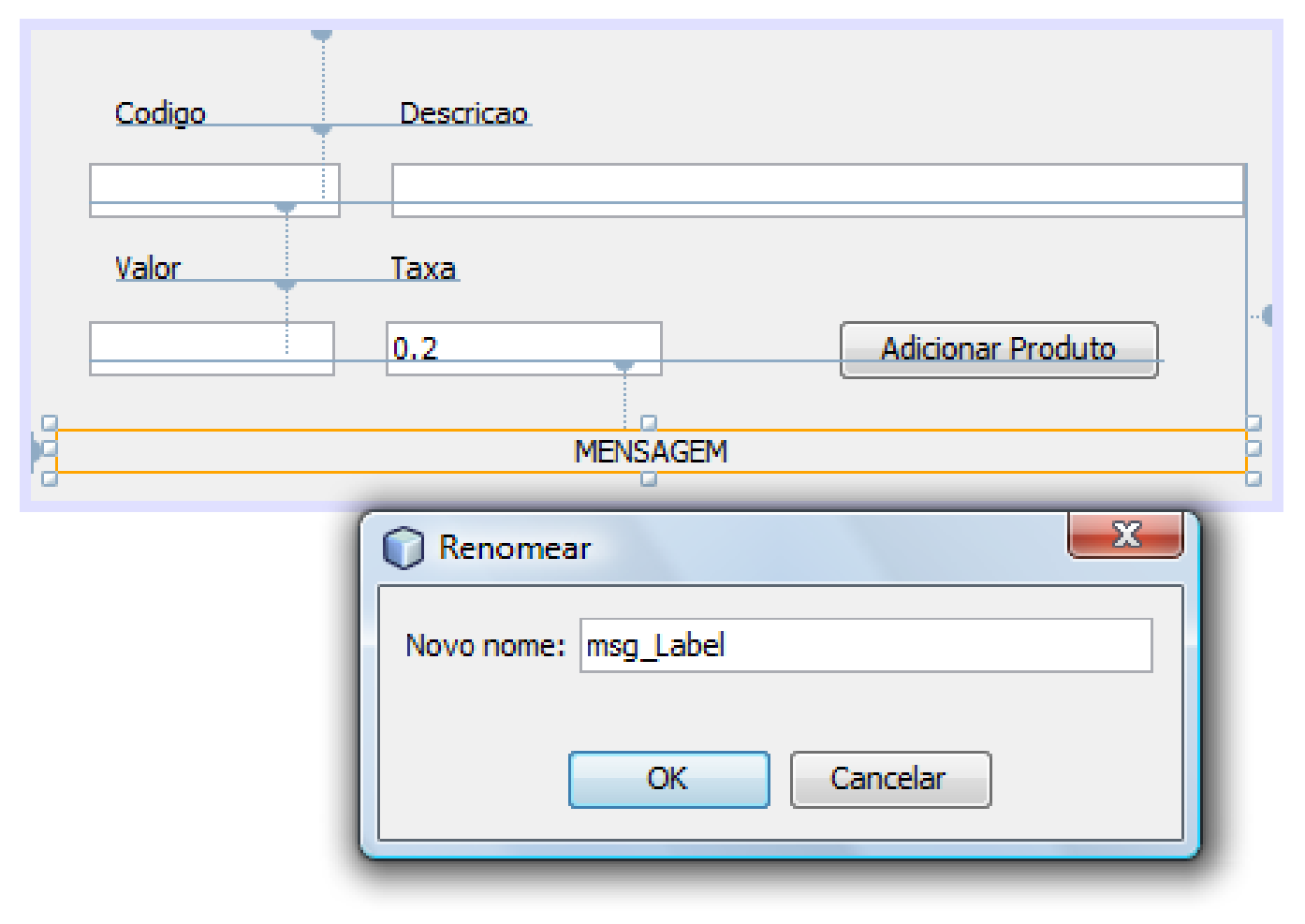

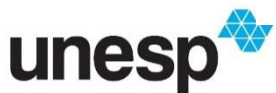

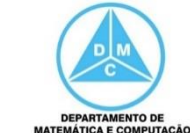

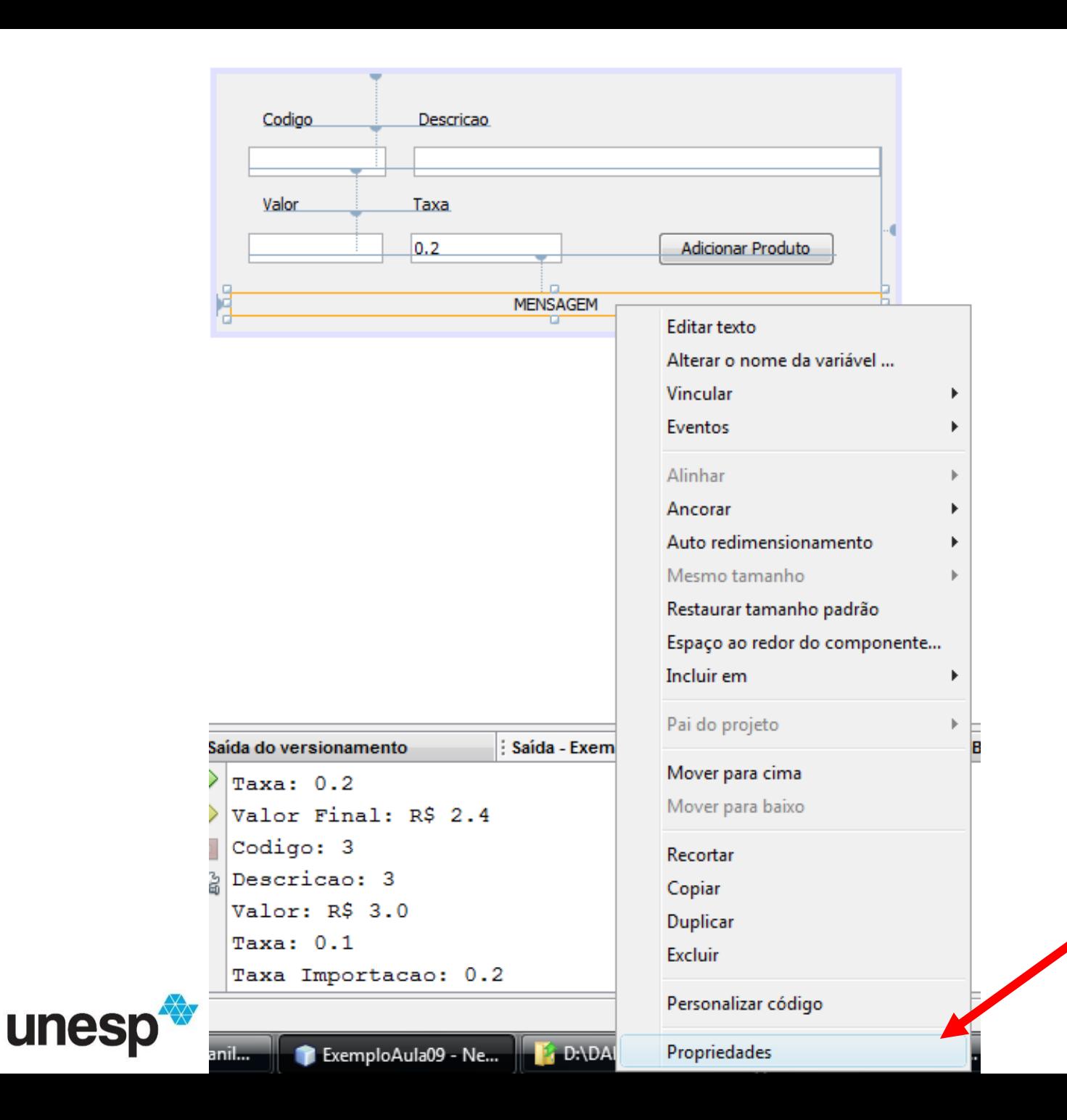

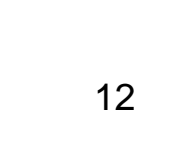

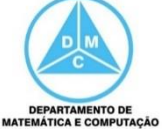

# Mudar Propriedades

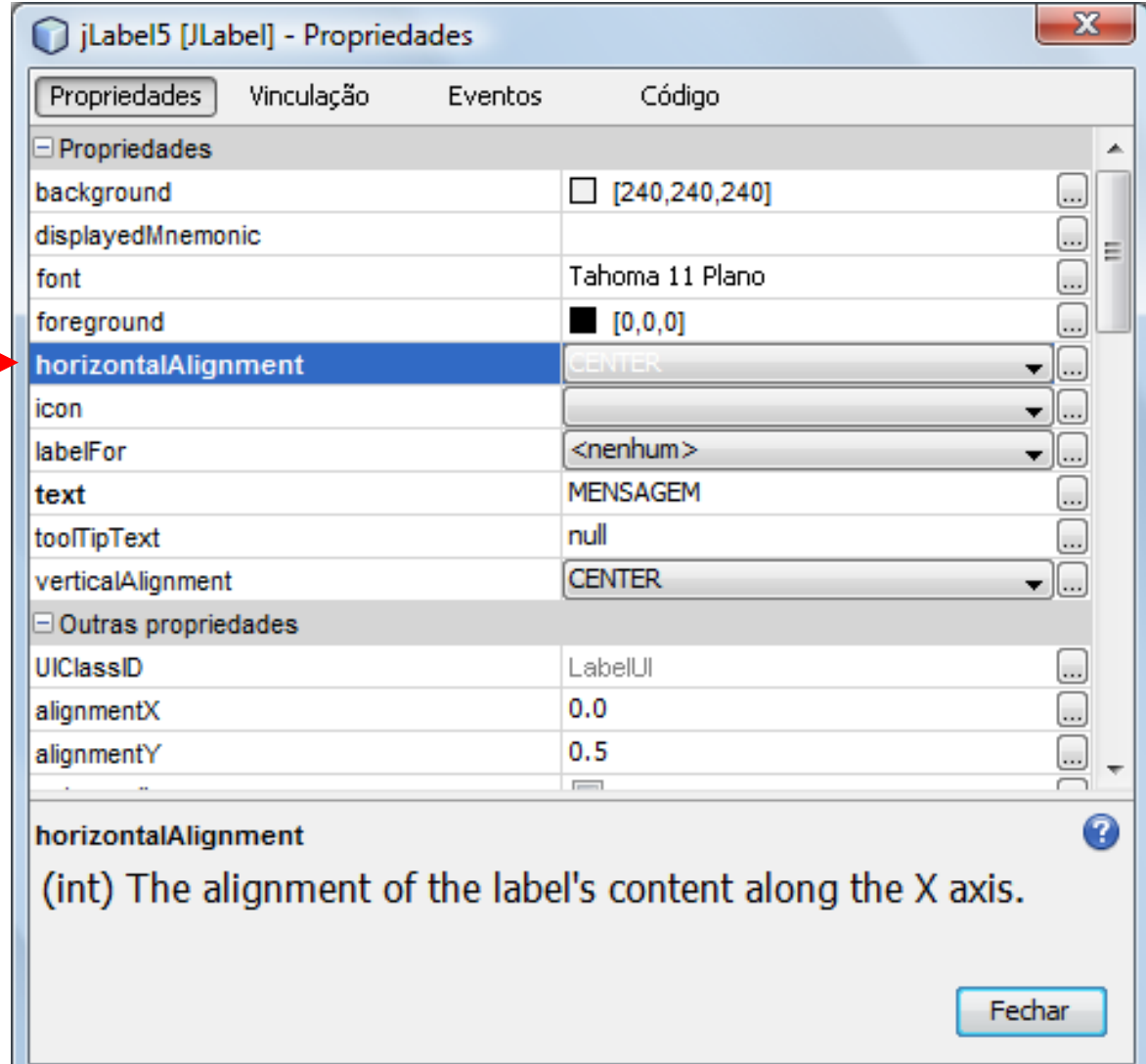

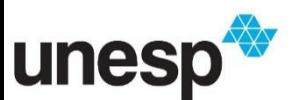

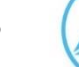

**DEPARTAMENTO DE MATEMÁTICA E COMPUTAÇÃO** 

# Mudar Propriedades

• No construtor da classe IUCadastroNacional colocar como invisível

```
– msg_Label.setVisible(false);7 * *@author Danilo Medeiros Eler
* /
```
public class IUCadastroProdutoNacional extends javax.swing.JDialog {

```
/** Creates new form IUCadastroProdutoNacional */
public IUCadastroProdutoNacional(java.awt.Frame parent, boolean modal) {
    super(parent, modal);
    initComponents();
    this.msg Label.setVisible(false);
ł
                                                                14
```
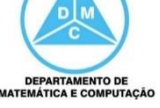

# Exibindo a Mensagem

```
private void codigo TextFocusLost (java.awt.event.FocusEvent evt) {
    // TODO add your handling code here:
    String codigo = \text{codigo Text.getText()};Controlador control = new Controlador();
    Produto produto = control.buscarProdutoPorCodigo(codigo);
    if (produto != null) {
        descricao Text.setText(produto.getDescricao());
        valor Text.setText ( Float.toString ( produto.getValor () ) ) ;
        float taxaImposto = ((Productonal) produto).getTaxaImposto();
        taxa Text.setText(Float.toString(taxaImposto));
        adicionar Button.setEnabled(false);
        this.msg Label.setText ("Produto Já Cadastrado");
        this.msg Label.setVisible(true);
    \text{lelse}valor Text.setText("");
        descricao Text.setText("");
        adicionar Button.setEnabled(true);
        this.msq Label.setVisible(false);
```
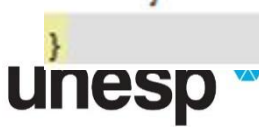

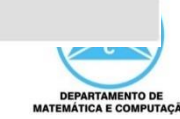

- Produto não cadastrado Não precisa de
	- mensagem

unesp

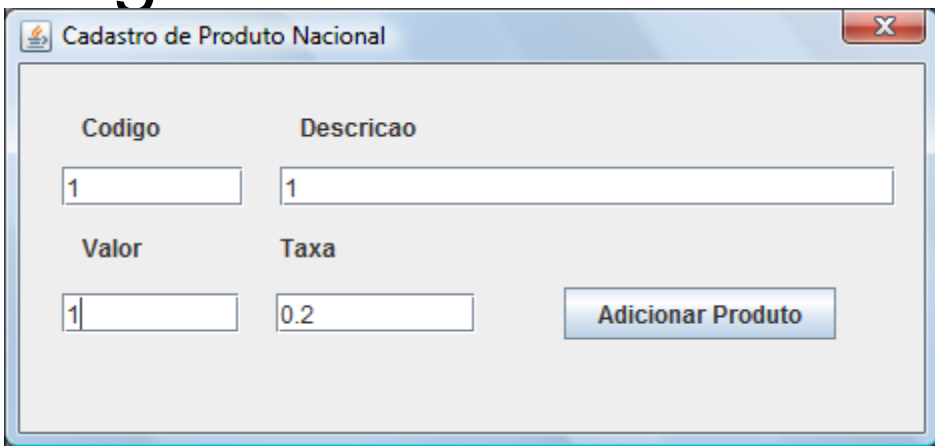

```
\left\{ \text{else} \right\}valor Text.setText("");
     descricao Text.setText("");
                    <u>Button, settmabled (true)</u>,
     والإصراع تركيبا لركيا بالهياض
     this.msg Label.setVisible(false);
```
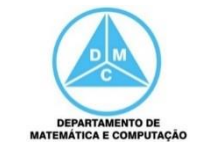

• Produto cadastrado – Precisa de mensagem

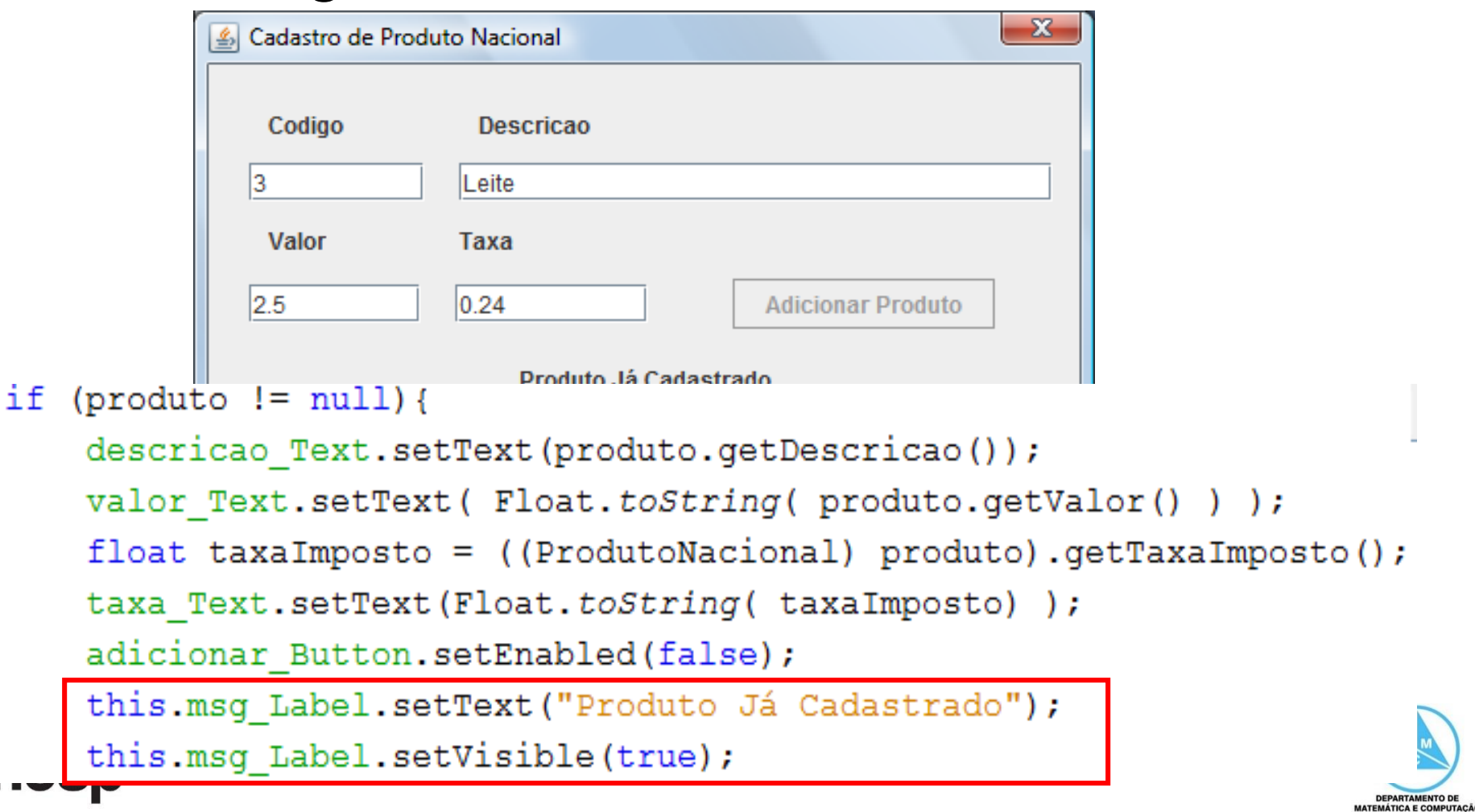

# Destacando a Mensagem

• Podemos alterar a cor e fonte do JLabel para destacar a mensagem

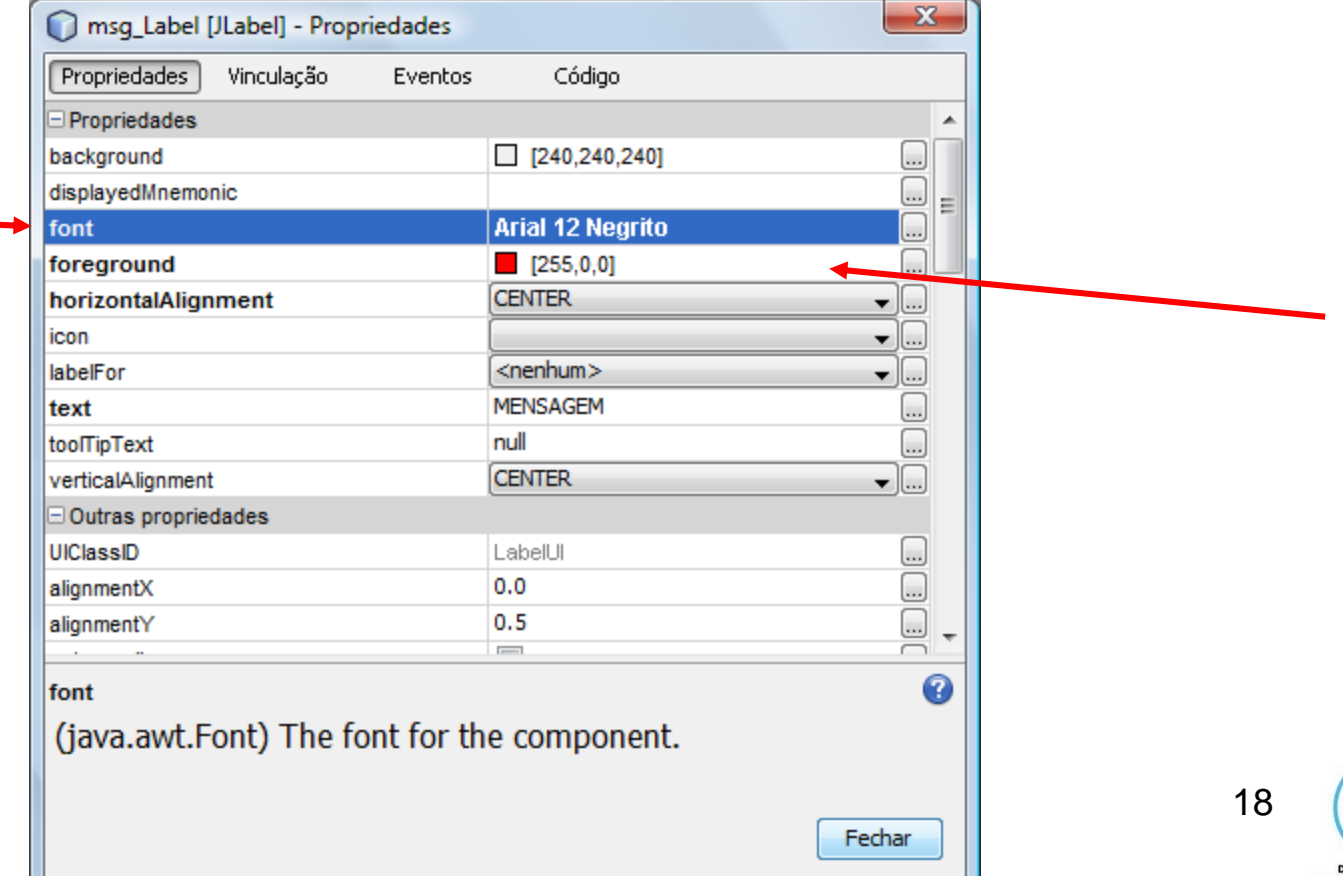

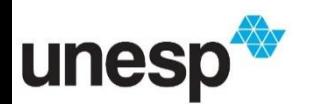

## Destacando a Mensagem

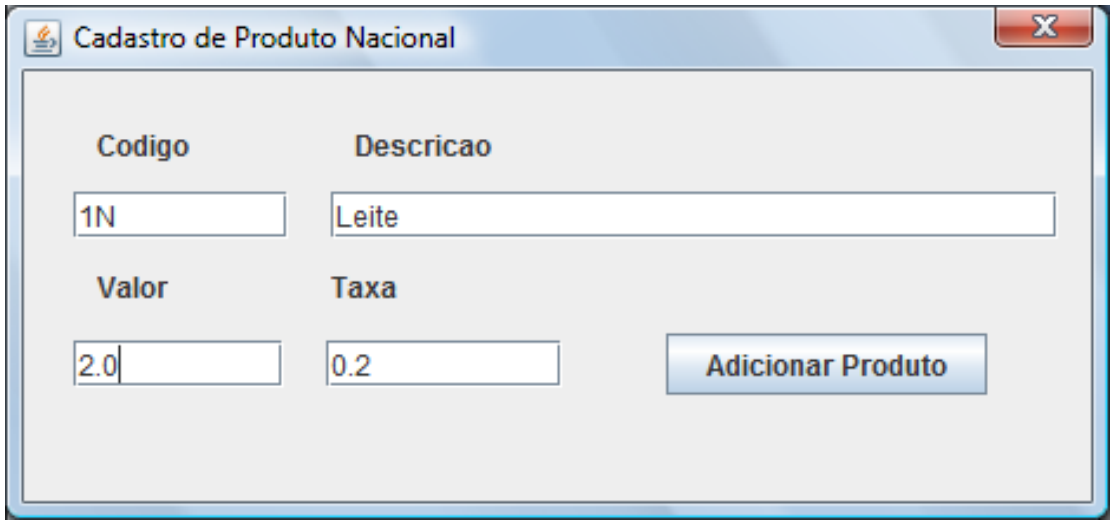

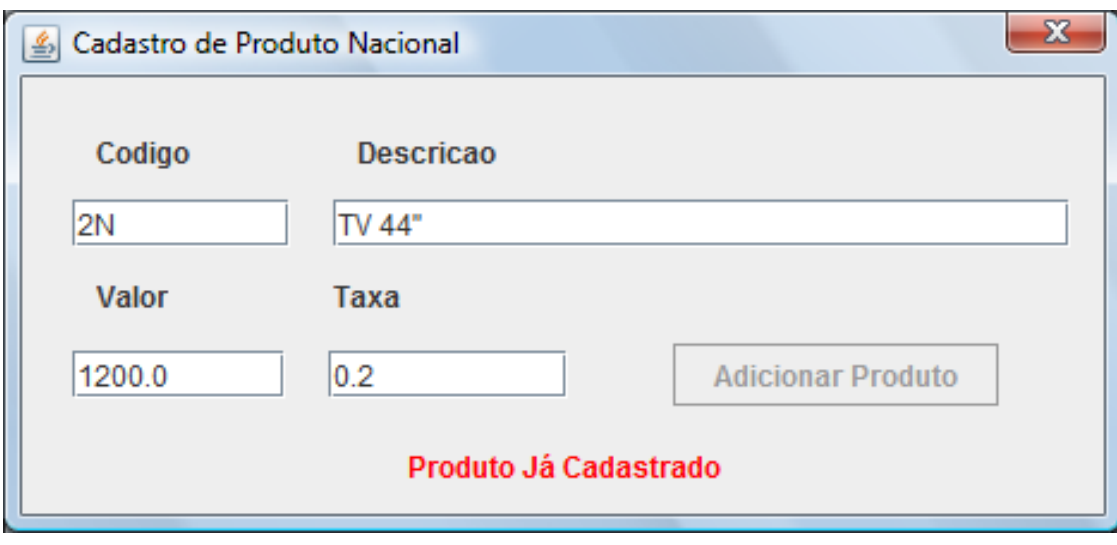

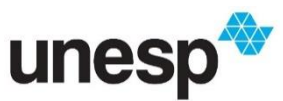

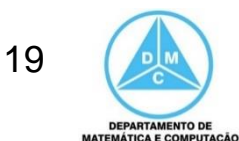

## Referências

#### **BIBLIOGRAFIA BÁSICA**

- 1. SINTES, A., Aprenda programação orientada a objetos em 21 dias, Pearson Education do Brasil, 2002.
- 2. VAREJÃO, F., Linguagens de programação : Java, C e C++ e outras : conceitos e técnicas, Campus, 2004.
- 3. DEITEL, H. M., DEITEL, P. J., Java: como programar, São Paulo: Pearson Education do Brasil, 2010. 1144p.
- 4. DEITEL, H. M., DEITEL, P. J., Java: como programar, Porto Alegre: Bookman, 2003. 1386p.
- 5. SAVITCH, W. J., C++ absoluto, Pearson Education : Addison Wesley, 2004.

#### **BIBLIOGRAFIA COMPLEMENTAR**

- 1. BERMAN, A. M. Data Structures via C++: Objects by Evolution, Oxford University Press Inc., 1997.
- 2. BARNES, D.J. & KÖLLING, M., Programação orientada a objetos com Java, Pearson Education: Prentice Hall, 2004.
- 3. DEITEL, H. M. e DEITEL, P. J. C++: Como Programar, Bookman, 2001.
- 4. GILBERT, R. F. e FOROUZAN, B. A. Data Structures: A Pseudo Approach with  $C++$ , Brooks/Cole Thomson Learning, 2001.
- 5. MUSSER, D. R. e SAINI, A. STL Tutorial and Reference Guide: Programming with the Standard Template Library, Addison-Wesley, 1996.
- 6. SEBESTA, R. W. Conceitos de Linguagem de Programação, 4ª Ed., Bookman, 2003.
- 7. SEDGEWICK, R. Algorithms in C++, Addison-Wesley, 2002.
- 8. STROUSTRUP, B. A Linguagem de Programação C++, 3ª Ed., Bookman, 2000.

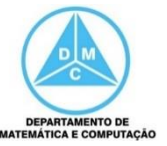